# Consorzio Nettuno - Corso di Matematica 1 Schede di lavoro guidato per le esercitazioni

A cura di Sebastiano Cappuccio SCHEDA N. **29 ARGOMENTO:** Soluzioni approssimate di equazioni.

(LEZIONE n. 40)

## ATTIVITA' N. 1:

In questa Attività vogliamo creare una funzione per calcolare l'eventuali zero di una data funzione interno ad un intervallo [*a*, *b*] con il *metodo di bisezione* (o *dicotomico*). <sup>1</sup>

Selezionare **Author** e digitare  $f(x) := \langle \downarrow \rangle$ .

Si tratta della definizione di una funzione "vuota", già vista anche in altre occasioni. <sup>2</sup> Selezionare **Author** e digitare **test(a,b)** := **if**( $f(a) f(b) < 0$ , "Il metodo di bisezione è **applicabile", "Il metodo di bisezione non è applicabile") <**↵**>**.

E' noto che la condizione  $f(a) f(b) < 0$ , oltre alla continuità di *f* nell'intervallo [*a*, *b*], è condizione sufficiente ma non necessaria per l'esistenza di (almeno) uno zero della funzione interno all'intervallo.

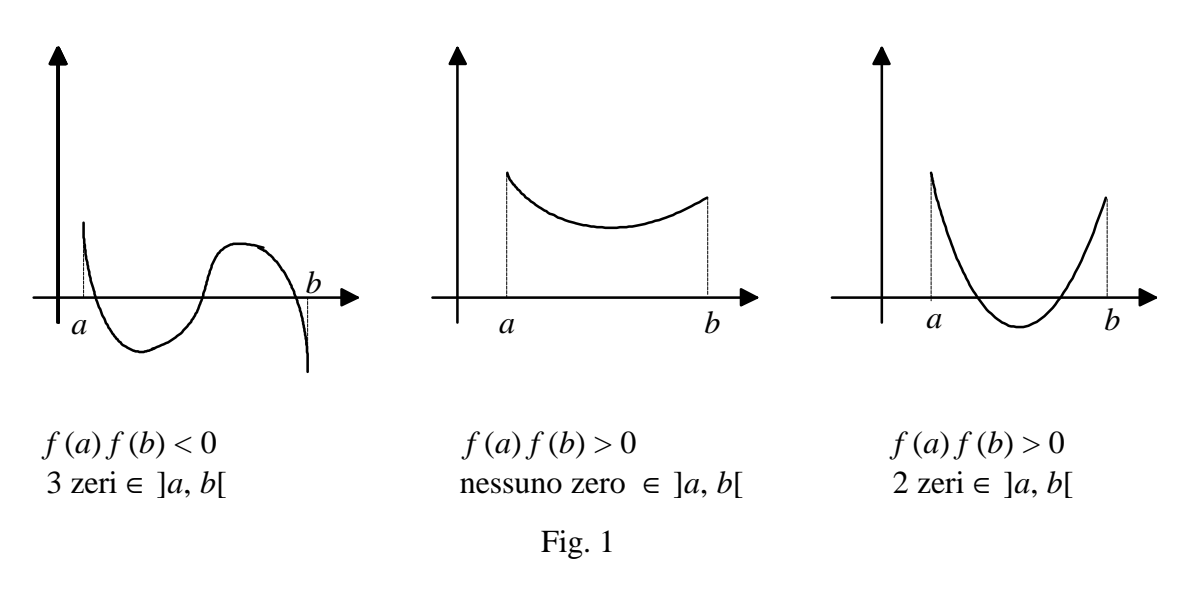

La funzione **test** verifica quindi che sia soddisfatta la condizione sufficiente e, in caso affermativo, comunica il messaggio che le ipotesi del teorema dei valori intermedi sono verificate.

Si noti che con *DERIVE* selezionando **Simplify** si possono fare apparire messaggi, oltre a valori o espressioni. Questi messaggi devono essere sotto forma di *stringa*, cioè chiusi tra virgolette.

Selezionare **Author** e digitare **m := (element(q, 1)** + **element(q, 2)** $/2$  <**→**>.

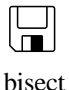

 $\Box$ 

<sup>&</sup>lt;sup>1</sup> V. a pag. 421 e segg. del Testo di riferimento.

<sup>2</sup> V. ad esempio, Scheda n. 23, Attività n. 6.

La variabile **m** contiene così la media aritmetica tra il primo ed il secondo elemento del vettore **q**.

Il vettore **q** sarà definito "implicitamente" in una prossima istruzione.

Selezionare **Author** e digitare  $passo(q) := if(f(m)/=0, if(f(m))$  f(element(q, 1)) < 0, **[element(q, 1), m], [m, element(q, 2)]), [m, m]) <** $\downarrow$  **>.** 

Il simbolo **/=** rappresenta, in *DERIVE*, il simbolo di disuguaglianza ≠.

La funzione **passo**, che ha per argomento il vettore **q**, è costituita da due istruzioni condizionali innestate e restituisce il vettore, cioè la coppia ordinata di valori, che delimitano l'intervallo considerato.

Nell'ipotesi che sia  $f(m) \neq 0$ , se  $f(m)$  e  $f(a)$ , ove  $a \neq 1$  primo elemento del vettore q, sono discordi, la funzione **passo** restituisce il vettore [*a*, *m*]; se invece *f* (*m*) e *f* (*a*) sono concordi, restituisce il vettore [*m*, *b*], ove *b* è il secondo elemento del vettore **q**. Se invece è  $f(m) = 0$ , restituisce il vettore [*m*, *m*].

## Selezionare **Author** e digitare **bisect(a, b) := iterates(passo(q),q,[a,b]) <**↵**>**.

La funzione **iterates** (v. Scheda n. 3) innesca una iterazione in cui viene impiegata la funzione **passo** applicata al vettore **q**. Il "valore iniziale" del vettore **q** è **[a, b]**.

Ad ogni iterazione la funzione **passo** provvede a modificare il vettore ricevuto, cioè l'intervallo considerato, fornendo il "semi-intervallo" a cui appartiene uno zero della funzione.

**Bisect** fornisce così un vettore di vettori, cioè una "lista" di intervalli incapsulati che localizzano con sempre maggior precisione lo zero cercato.

Si noti che non viene indicato il numero di iterazioni desiderato: il ciclo quindi avrà termine non appena si ottengono due successivi vettori uguali.

Ciò potrà accadere se *f* (*m*) = 0 oppure non appena gli estremi dell'intervallo sono talmente vicini da essere "indistinguibili" tra loro, al livello di precisione di macchina a cui *DERIVE* è stato predisposto.

Si ricordi (V. Scheda n. 3) che la funzione **iterate** fornisce solo l'ultimo valore del vettore generato da **iterates**; in questa sede si è preferito poter esaminare anche tutti i valori intermedi.

Salvare il proprio lavoro con il comando **Transfer Save Derive**, digitando **Bisect <**↵**>** nel campo **file**.

Selezionare **Author** e digitare  $f(x) := x^2 - 2 < 1$ 

La funzione ha, ovviamente, gli zeri  $\sqrt{2} e - \sqrt{2}$ . Vogliamo ritrovarli con l'uso delle funzioni ora definite.

Selezionare **Author** e digitare **test(-3,3) <**↵**>**, poi selezionare **Simplify**.

Si ottiene il messaggio: **"Il metodo di bisezione non è applicabile"**. Infatti la funzione *f* (*x*) assume segni concordi negli estremi dell'intervallo specificato. Dovremo dunque tentare con un altro intervallo.

Selezionare **Author** e digitare **test(0,3) <**↵**>**, poi selezionare **Simplify**. Si ottiene il (prevedibile) messaggio: **"Il metodo di bisezione è applicabile"**. Selezionare **Author** e digitare **bisect(0,3) <**↵**>** Selezionare **approX**. 3

Dopo una breve attesa si ottiene la lista di vettori desiderata.

Usare il tasto **<freccia a destra>** per esaminare gli intervalli ottenuti.

Dopo una quindicina circa di vettori, si ottengono due vettori uguali ed il ciclo ha quindi avuto termine. I valori degli estremi dell'ultimo intervallo ottenuto costituiscono una approssimazione dello zero  $\sqrt{2}$ .

Modificando la precisione di macchina con il comando **Options Precision Digits**, ovviamente **bisect** restituisce una lista di vettori più lunga, perché è maggiore il numero di dimezzamenti necessari per considerare "raggiunta" la soluzione dell'equazione.

In modo del tutto analogo, modificando l'intervallo di partenza, si può ottenere una approssimazione dell'altro zero della funzione,  $-\sqrt{2}$ .

## ATTIVITA' N. 2:

 $\Box$ 

Utilizzare le funzioni **test** e **bisect** per determinare con il metodo di bisezione un valore approssimato dello zero delle seguenti funzioni nell'intervallo a fianco indicato:

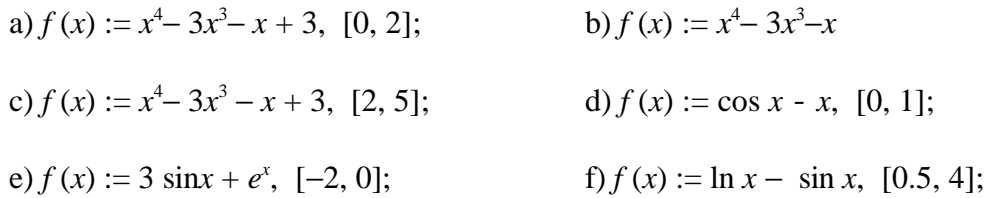

 $g(f(x)) = 2 - x e^x$ , intervallo a scelta del lettore.

L'uso delle funzioni è così semplice che non richiede particolari suggerimenti. Ci limiteremo quindi ad alcune osservazioni.

Come si può vedere dagli esempi a) e b), la scelta dell'intervallo su cui operare è importante per la velocità di esecuzione dell'algoritmo: pur operando con la medesima funzione, lo stesso zero, 1, viene individuato dopo due sole iterazioni nel primo caso e dopo quindici nel secondo.

Se si esamina con attenzione la lista di intervalli ottenuta nell'esempio d), si può notare un comportamento apparentemente strano della funzione **bisect**: lo stesso intervallo (**[0.739085, 0.739085]**, operando in precisione standard) viene ripetuto ben sei volte invece di due sole, prima di raggiungere la terminazione del ciclo. E' noto che **iterates** dovrebbe invece interrompere l'esecuzione del ciclo non appena sono stati trovati due valori uguali.

<sup>3</sup> L'uso di **approX** invece di **Simplify** è reso necessario dalla definizione che è stata data a **bisect**: poiché **Simplify** costringe *DERIVE* a operare con numeri razionali esatti, e dato che l'insieme dei numeri razionali è denso, la "condizione di terminazione" del ciclo non viene di norma mai verificata ed il ciclo va in "loop infinito" ottenendo così, dopo un certo tempo, il messaggio **memory full**. Se proprio si vuole usare **Simplify** è necessario modificare la definizione di **bisect** specificando il numero (massimo) di iterazioni desiderate.

Ciò è dovuto al fatto di aver operato con il comando **approX**. Se si evidenzia il risultato ottenuto con **bisect** e si seleziona **Simplify**, i valori ottenuti vengono espressi in forma frazionaria ed appare evidente che solo gli ultimi due vettori sono effettivamente uguali.

Nell'esempio g) l'intervallo deve essere scelto dal lettore; per non fare tentativi a casaccio, un modo, empirico ma efficace, può essere quello di far tracciare da *DERIVE* il grafico della funzione.

Se si usano i tasti per il movimento del cursore grafico fino a sovrapporlo all'intersezione del grafico della funzione con l'asse delle ascisse, sulla linea di stato, in corrispondenza di **cross**, si può leggere l'ascissa del punto ottenendo così una prima, grossolana approssimazione dello zero cercato.

## ATTIVITA' N. 3:

In questa Attività vogliamo creare una funzione per calcolare l'eventuali zero di una data funzione con il *metodo di Newton* ( o *delle tangenti*). <sup>4</sup>

Supponiamo, per il momento, che la funzione *f* (*x*) sia continua insieme alla sua derivata prima in un intervallo [*a*, *b*], che  $f(a) < 0$ ,  $f(b) > 0$ ,  $f'(x) \ge m > 0$  e che  $f''(x) > 0$ , cioè che la funzione sia convessa, per ogni  $x \in [a, b]$ .

Queste ipotesi<sup>5</sup> sono sufficienti per assicurare la monotonia e la convergenza (quadratica) della successione

$$
x_0 := b,
$$
  

$$
x_{n+1} := x_n - \frac{f(x_n)}{f'(x_n)}, \quad n \ge 0.
$$

Selezionare **Transfer Clear** e rispondere **y** alla domanda **Abandon expressions?** per azzerare l'ambiente di lavoro.

Selezionare **Author** e digitare **f(x) := <**↵**>**; selezionare ancora **Author** e digitare **newton(b) := iterates(x - f(x)/dif(f(x),x,1),x,b) <**↵**>**.

Questa funzione ricalca esattamente la definizione della successione sopra riportata.

L'argomento **b** della funzione **newton** costituisce il valore iniziale  $x_0$  della successione.

Si ricordi<sup>6</sup> che la funzione **dif(f(x),x,1)** indica la derivata prima della funzione **f(x)** fatta rispetto ad **x**.

Come è noto, l'iterazione avrà termine non appena saranno calcolati due valori consecutivi "uguali" nella precisione di macchina predisposta.

Salvare il proprio lavoro con il comando **Transfer Save Derive**, digitando **newton <**↵**>** nel campo **file**.

Selezionare **Author** e digitare  $f(x) := \hat{e}^{\wedge}x - x - 22 < \downarrow > \infty$ 

E' facile vedere (magari aiutandosi con il grafico tracciato da *DERIVE*) che la funzione soddisfa le ipotesi prima formulate, ad esempio, nell'intervallo [1, 2].

Selezionare **Author** e digitare **newton(2) <**↵**>**.

Selezionare **approX**.

- <sup>4</sup> V. sul Testo di riferimento, a pag. 425 e segg.
- <sup>5</sup> V. Proposizione 7.6-2 a pag. 426 del Testo di riferimento.
- V. Scheda n. 19.
- 7 Si ricordi che la costante *e* si ottiene premendo contemporaneamente i tasti **<alt>** e **<e>**; essa appare sormontata da un accento circonflesso.

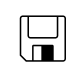

newton

 $\Box$ 

Dopo una breve attesa appare un vettore i cui elementi sono i primi termini della successione *x<sup>n</sup>* . Gli ultimi due elementi sono uguali, l'iterazione quindi è stata interrotta e si è ottenuta una approssimazione dello zero della funzione appartenente all'intervallo considerato.

Si noti che, come previsto dalla citata Proposizione 7.6-2, i termini sono in ordine decrescente.

## Selezionare **Author**, digitare **newton(-2) <**↵**>** e selezionare **approX**.

Nell'intervallo, ad esempio,  $[-2, -1]$ , è  $f(a) > 0$ ,  $f(b) < 0$ ,  $f'(x) \le m < 0$  per ogni  $x \in [a, b]$ .

E' facile vedere che in questo caso la successione di valori ottenuta è crescente e che la scelta ottimale del valore iniziale  $x_0$  è l'estremo inferiore *a* dell'intervallo [*a*, *b*].

Si osservi anche la grande "rapidità di convergenza" che si ottiene con il metodo di Newton.

# Selezionare **Transfer Load Utility** e, nel campo **file**, digitare **bisect <**↵**>** 8 .

La funzione **bisect**, creata e salvata nel corso dell'Attività n. 1, viene così caricata in memoria ma non appare nello schermo di Algebra.

Evidenziare con i tasti di movimento del cursore la funzione **f(x) := ê^x - x - 22** prima definita, selezionare **Author**, premere il tasto funzione **<F3>** per portarla nella linea di editing e premere **<**↵**>**.

Questa "ridefinizione" della funzione **f(x)** si rende necessaria perché il file **bisect** contiene una definizione "vuota" **f(x) :=** che si è sovrapposta alla funzione omonima preesistente.

## Selezionare **Author**, digitare **bisect**(1,2) < $\rightarrow$  > e selezionare **approX**.

Appare evidente che lo zero viene "raggiunto" con un numero di iterazioni assai maggiore. Abbiamo così una prova, anche se empirica, della maggior efficienza dell'algoritmo di Newton rispetto a quello di bisezione.

## ATTIVITA' N. 4:

In questa Attività si vuole costruire una procedura per visualizzare graficamente il metodo di Newton.

Selezionare **Transfer Clear** e rispondere **y** alla domanda **Abandon expressions?** per azzerare l'ambiente di lavoro.

Selezionare **Transfer Load Derive** e, nel campo **file**, digitare **newton <**↵**>** 9 .

Selezionare **Author** e digitare

**grafico(b):=vector([[element(v,k),0],[element(v,k), f(element(v,k))], [element(v,k+1),0]],**  $k$ ,1,dimension(v)-1) < $\rightarrow$ 

La variabile **v** che viene utilizzata rappresenta il vettore che risulta dalla funzione **newton(b)**, ma sarà definita solo successivamente.

Questa funzione genera un vettore in cui ciascun elemento è formato da una terna di coordinate cartesiane:

(*xk* , 0), (*x<sup>k</sup>* , *f* (*x<sup>k</sup>* )), (*xk*+1, 0).

8 Se la funzione non è stata digitata direttamente dal Lettore si può utilizzare il file omonimo presente nel disco allegato.

9 Se il Lettore preferisce, può utilizzare il file NEWTONGR.MTH, presente nel disco allegato, invece di digitarlo come indicato in questa Attività.

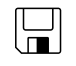

اك

newtongr

Questa terna viene ripetuta per *k* che va dal valore iniziale 0 al valore finale *n*, ove *n* rappresenta la dimensione (cioè il numero degli elementi) del vettore **v**.

Poiché non è possibile conoscere a priori il numero di iterazioni necessarie all'algoritmo di Newton per "raggiungere" lo zero desiderato, lo si fa calcolare a *DERIVE* stesso con la funzione **dimension**.

Si ricordi che il primo elemento di **v** è il valore iniziale  $x_0$  della successione di valori che approssimano lo zero della funzione; il secondo elemento di  $\mathbf{v} \cdot \hat{\mathbf{c}}$  *x*<sub>1</sub> e così via. Il ciclo enumerativo realizzato dalla funzione **vector** si interrompe quando *k* assume il valore *n* − 1 perché, come è noto, la funzione **vector** utilizzata in **newton** ha gli ultimi due valori uguali.

Selezionare **Manage Substitute**, premere **<**↵**>** per confermare di voler operare con l'espressione ora digitata e premere ancora **<**↵**>** per confermare le variabili via via proposte, finché *DERIVE* propone **v**; digitare allore **newton(b) <**↵**>**.

La funzione **grafico(b)** viene riscritta con l'espressione **newton(b)** al posto di **v**.

Evidenziare con il tasto **<freccia su>** la prima versione di **grafico(b)**, selezionare **Remove** e premere **<**↵**>** per confermare la sua cancellazione.

La "variabile temporanea" **v** è stata utilizzata solo per facilitare la digitazione e la comprensione della funzione **grafico** da parte dell'utente; ora non è più necessaria perché è stata sostituita da ciò che essa rappresentava, cioè il vettore generato dalla funzione **newton**.

Selezionare **Trasfer Save Derive** e, nel campo **file**, digitare **newtongr <**↵**>**.

Selezionare **Author** e digitare  $f(x) := (x^3 - x - 1)/20$  < $\rightarrow$  >.

Selezionare **Plot** per avvedere all'ambiente di grafica <sup>10</sup>, poi ancora **Plot** per tracciare in grafico della funzione ora digitata.

Selezionare **Options State**, premere **<tab>** per portarsi al campo **Mode**, premere **<spazio>** per evidenziare **Connected**, premere ancora **<tab>** per portarsi nel campo **Size** e premere **<spazio>** per evidenziare **Small**. Premere **<**↵**>** per confermare.

Come è noto, <sup>11</sup> queste opzioni predispongono *DERIVE* a tracciare i punti specificati delle dimensioni di un solo pixel e collegati tra loro da un segmento.

Selezionare **Algebra** per tornare all'ambiente di calcolo.

Nell'intervallo, ad esempio, [1, 4], la funzione soddisfa le ipotesi indicate all'inizio dell'Attività n. 3.

## Selezionare **Author** e digitare **grafico(4) <**↵**>**. Selezionare **approX**, poi **Plot**.

Si ottiene nel grafico una linea spezzata formata alternativamente dai segmenti che congiungono il punto dell'asse *x* di ascissa *x<sup>k</sup>* con il corrispondente punto del grafico avente la stessa ascissa e dal segmento di retta tangente al grafico della funzione nel punto (*x<sup>k</sup>* , *f*(*x<sup>k</sup>* )), compreso tra il grafico stesso e l'asse delle ascisse.

<sup>10</sup> Si ricordi ancora una volta che gli utenti delle versioni di *DERIVE* 2.5 o successive dovranno selezionare anche **Overlay**.

V. Scheda n. 26, Attività n. 1.

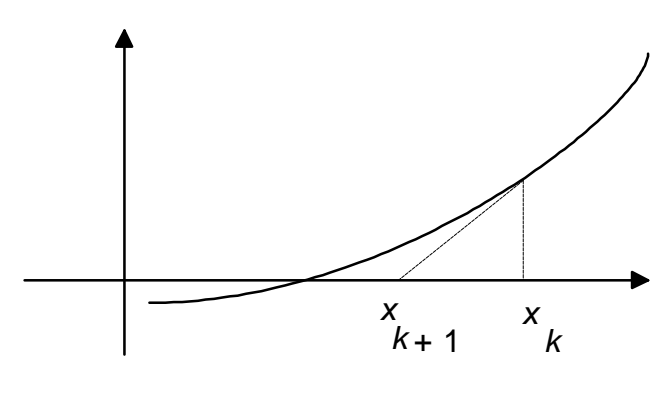

Fig. 2

La costruzione del segmento di perpendicolare all'asse delle ascisse nel punto  $x_k$  e del segmento di tangente fino al punto  $x_{k+1}$  verrà ripetuta fino a che i due punti  $x_k$  ed  $x_{k+1}$ saranno "praticamente sovrapposti".

Si consiglia, dopo aver tracciato il grafico, di posizionare il cursore grafico nei pressi dello zero della funzione e, alternativamente, di selezionare **Center** e di premere il tasto funzione **<F9>** più volte, riavvicinando se necessario il cursore grafico allo zero. Si realizza così un "effetto zoom" che permette di apprezzare qualitativamente il procedimento seguito.

Al termine si ricordi di riportare il cursore nell'origine con il comando **Move** e la scala ai valori standard con il comando **Scale** prima di tornare all'ambiente di Algebra.

## Selezionare **Author**, digitare **newton(0)** e selezionare **approX**.

Si noti che in un intorno contenente 0 e lo zero della funzione non sono verificate le ipotesi indicate all'inizio dell'Attività n. 3, tuttavia, seppure più "faticosamente", si arriva ad approssimare lo zero desiderato: tali ipotesi sono condizioni sufficienti ma non necessarie per la convergenza della successione *x<sup>k</sup>* .

Se si è pazienti, si può anche vedere cosa succede tracciando **grafico(0)**.

## Selezionare **Author**, digitare **newton** $(\sqrt{3}/3)$  e selezionare **approX**.

Come si spiega il comportamento di *DERIVE* il questo caso? (Si consiglia di esaminare la derivata della funzione).

## ATTIVITA' N. 5:

 $\Box$ 

Determinare con **newton** un valore approssimato degli zeri delle seguenti funzioni con il punto iniziale suggerito e rappresentare graficamente con **grafico** il procedimento seguito.

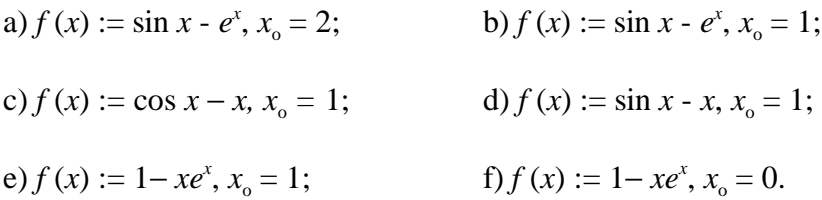

Si tengano presenti le considerazioni fatte nell'esempio visto nella precedente Attività.

## ATTIVITA' N. 6:

E' importante che il Lettore sappia che le funzioni di *DERIVE* costruite in questa Scheda sono state create solo per motivi didattici: in realtà *DERIVE* è in grado di risolvere le equazioni anche con metodi approssimati mediante il comando **soLve**.

## Esistono tre opzioni nel menu **Options Precision Mode**: **Approximate**, **Exact**, **Mixed**.

L'opzione di default è **Exact**. Selezionando **soLve** *DERIVE* tenta di determinare in modo esatto le soluzioni (complesse) dell'equazione. <sup>12</sup>

Si ricordi che se non è presente il simbolo di uguaglianza, *DERIVE* assume che l'espressione digitata sia uguale a 0.

Vediamo un esempio: consideriamo l'equazione  $e^x = -x^2 + 1$ .

E' molto facile vedere, tracciando il grafico dei due membri dell'equazione (con **Plot** o anche manualmente), che la funzione esponenziale e la parabola hanno due punti di intersezione, le cui ascisse sono le soluzioni dell'equazione data. Una di queste soluzioni è evidentemente  $x = 0$ . Vogliamo trovare l'altra.

Selezionare **Author** e digitare  $\hat{\mathbf{e}}^{\wedge}\mathbf{x} = -\mathbf{x}^{\wedge}2 + 1 \le \downarrow >$ .

Selezionare **soLve**.

*DERIVE*, invece di fornirci un risultato, restituisce la stessa equazione di partenza, ciò significa che è necessario ricorrere a metodi approssimati.

Dopo aver selezionato **Options Precision Mode Approximate**, si selezioni ancora **soLve**. In questo caso *DERIVE* richiede che siano indicati, rispettivamente nei campi **lower** ed **upper**, gli estremi dell'intervallo in cui effettuare la ricerca del valore approssimato della soluzione.

I valori suggeriti sono − **10** e **10**, tuttavia l'utente è invitato a utilizzare il grafico per determinare un intervallo che localizzi la soluzione.

In questo caso l'intervallo − **10** e − **0.1** contiene l'unica soluzione non nulla della nostra equazione che ci viene immediatamente fornita.

Il metodo usato da *DERIVE* per ottenere il valore approssimato della soluzione non è documentato, tuttavia è presumibile che *DERIVE* usi una versione ottimizzata degli algoritmi qui descritti, in particolare di quello di bisezione, o altri analoghi.

Selezionando **Options Precision Mode Mixed**, *DERIVE* prima determina eventuali soluzioni reali o complesse ottenibili in modalità **Exact**, poi passa automaticamente alla modalità **Approximate** lavorando sull'intervallo [− 10, 10] e raddoppiando questo intervallo fino a che non viene trovata una soluzione approssimata o finché l'utente non preme il tasto **<esc>**.

Determinare con il comando **soLve** gli zeri delle funzioni proposte nelle precedenti Attività.

Nel disco di *DERIVE* è inoltre presente un file di Utility: SOLVE.MTH che contiene due funzioni, **newtons** e **fixed\_point**, che usano rispettivamente gli algoritmi di Newton e del punto fisso <sup>13</sup> per tentare di determinare soluzioni approssimate di una equazione. Queste funzioni non sono state prese in esame in questa Scheda perché in esse, per poter operare

ایپا

<sup>12</sup> Se l'equazione è impossibile, compare il messaggio **no solution found**; se l'equazione è indeterminata compare il noto simbolo **@** seguito da un numero naturale.

<sup>13</sup> o *delle approssimazioni successive*: V. Proposizione 7.6-3 a pag. 430 del Testo di riferimento.

anche con sistemi di equazioni e con soluzioni in campo complesso, si ricorre ad accorgimenti la cui descrizione va al di là degli obiettivi di queste pagine.

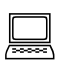

## ATTIVITA' N. 7:

Concludiamo segnalando la presenza, nel disco allegato, del file PFISSO.MTH che visualizza graficamente il *metodo delle approssimazioni successive* descritto a partire da pag. 429 del Testo di riferimento.

 $\Box$ pfisso

Vogliamo risolvere l'equazione *x* = cos*x*; vogliamo cioè trovare il *punto fisso* della funzione cos*x*. In questo esempio è stata definita la funzione  $f(x) := \cos x$ , particolarmente "fotoge-

nica" per questo procedimento ma naturalmente il lettore potrà modificare tale funzione a suo piacimento.

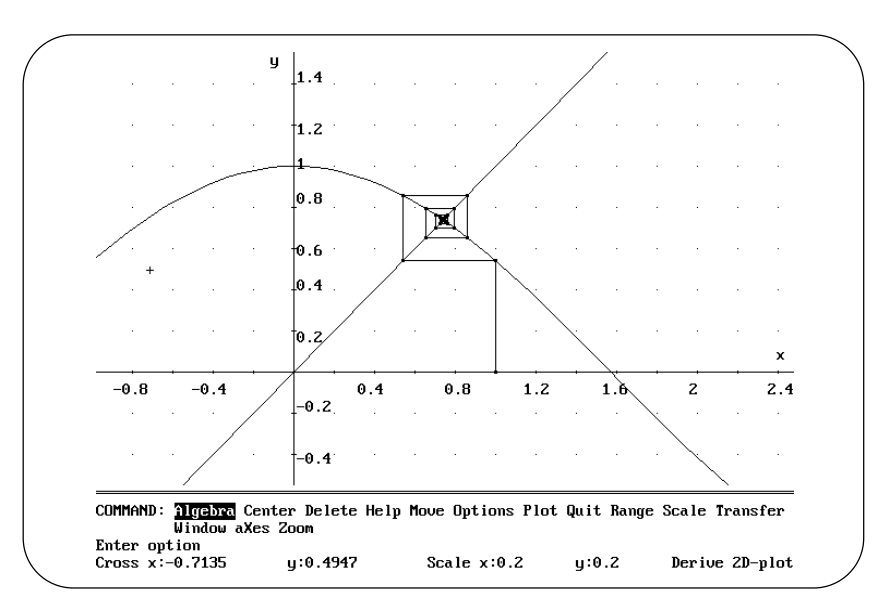

Fig. 3

Diamo alcune indicazioni sul suo uso: posizionare il cursore sulle linea che reca **x** e selezionare **Plot**.

Sarà così tracciato il grafico della bisettrice del primo e terzo quadrante.

Tracciare anche il grafico della funzione **f(x)**.

In ambiente di Grafica, selezionare se necessario **Options State**, nel campo **Mode**, selezionare **Connected**, nel campo **Size** selezionare **Large** (v. anche Attività n. 4).

Tornare all'ambiente di Algebra e digitare, ad esempio, **p\_fisso(1) <**↵**>**. Selezionare **approX**.

*DERIVE* restituisce un vettore formato dal nostro *valore di innesco* (nel nostro caso 1) e dai valori di *f*(1), *f*(*f*(1)), *f*(*f*(*f*(1))), *f*(*f*(*f*(*f*(1)))), ....

Come è noto, il procedimento ha termine non appena viene determinato un valore "uguale" (cioè non distinguibile con la precisione di macchina prestabilita) ad un valore già ottenuto nell'iterazione.

Selezionare **Author**, digitare **v:=**, poi premere **<F3>** per portare nella linea di editing il vettore ora creato; confermare con **<**↵**>**.

Il nostro vettore viene così identificato con la variabile **v**.

Evidenziare con i tasti cursore la linea con **[grafico, innesco]** e selezionare **approX**.

Si tratta solo di un accorgimento per poter ottenere con un solo comando sia la matrice **grafico** che rappresenta la "ragnatela" delle successione di punti che, almeno nel nostro esempio, converge al punto fisso cercato, sia anche l'elemento iniziale **innesco** di tale ragnatela.

#### Selezionare **Plot**.

In figura 3 appare il grafico che si ottiene.

Usare il file PFISSO.MTH per risolvere le equazioni  $1 - x e^x = 0$  e  $x - 3 \ln x - 2 = 0$  con i valori di innesco, rispettivamente, 1 e 3.

#### **SINTESI**

#### **MENU**

Per risolvere una equazione, dopo averla digitata, evidenziarla e selezionare **soLve**.

Se è stato selezionato **Options Precision Exact** (impostazione di default), *DERIVE* tenta di determinare il valore esatto delle soluzioni (sia reali che complesse).

Se è stato selezionato **Options Precision Approximate**, *DERIVE* cerca di determinare uno zero nell'intervallo i cui estremi sono indicati nei campi **lower** ed **upper** (i valori suggeriti da  $DERIVE$  sono  $-10$  e + 10).

Se è stato selezionato **Options Precision Mixed**, *DERIVE* prima determina eventuali soluzioni reali o complesse ottenibili in modalità **Exact**, poi passa automaticamente alla modalità **Approximate** lavorando sull'intervallo [− 10, 10] e raddoppiando questo intervallo fino a che non vengono trovate delle soluzioni approssimate o finché l'utente non preme il tasto **<esc>**.